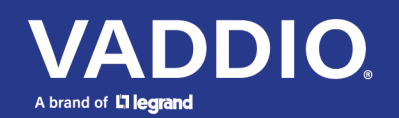

Release Notes and Update Instructions

# AV Bridge 2x1 Presentation Switcher

## **Current Release**

#### **AV Bridge 2x1 1.2.1**

October 6, 2021

#### Improvements

- The device can now process USB audio commands while it is in standby.
- The setting to place connected cameras in standby mode when the device enters standby has been moved from the User Interface page and is now on the System page, General tab.
- RTMPS streaming has been fixed.
- Some of the settings for connected cameras could be lost on power cycle, reboot, or return from standby. This has been fixed.

### **Release History**

#### **AV Bridge 2x1 1.2.0**

August 9, 2021

Improvements

- At low streaming resolutions and frame rate, video distortion could be present. This has been fixed.
- Far-end (UVC) control of a connected camera did not always work properly if the camera's Image Flip mode was selected. This has been fixed.
- In some cases, connecting the USB port to an Apple® macOS® device while the AV Bridge 2x1 was on resulted in audio distortion. This has been fixed.
- On DHCP-enabled devices, it was possible to have more than one gateway address listed. This has been fixed.

#### **AV Bridge 2x1 1.1.1**

November 6, 2020

Improvements

- Improved USB enumeration behavior.
- Video artifacts could appear when receiving HDMI video from a OneLINK system. This has been fixed.

### **AV Bridge 2x1 1.1.0**

August 29, 2020

- New Features
	- We have placed the company's standard privacy notice on this product's Help page. This product does not record or save audio or video files, and it does not store any identifying information other than what you may choose to enter on the Room Labels page of the web interface. However, the device's IP address is considered "personally identifiable information" for the purposes of the privacy notice. This information is stored for display to the user, but not otherwise shared or transmitted.
	- Added graphics management commands to the serial API:
		- o The command graphics enable { get | on | off | toggle } returns or sets the state of the graphics capability.
		- o The command graphics source { get | set <image filename> | clear } specifies the graphics file to use.

Improvements

- Improved color accuracy on video outputs.
- Enhanced compatibility with the new Vaddio Device Controller.
- Improved USB enumeration behavior.
- Improved video quality for lower-resolution USB streams.
- Corrected an issue that could potentially cause the Discover Devices button not to work.
- When changing the selected video input, the HDMI output could flicker if the PIP was on. This has been fixed.
- Under certain circumstances, the video transition type could change unexpectedly. This has been fixed.
- Changing to a different video input could result in USB re-enumeration when UVC extensions are disabled. This has been fixed.
- HDMI output was not always displayed at the correct aspect ratio when using resolutions with aspect ratios of other than 16:9. This has been fixed.
- Volume sliders and meters for audio outputs did not always interact as expected. This has been fixed.
- Occasionally, echo cancellation stopped working after the device was rebooted, and had to be toggled to be restarted. This has been fixed.

#### **AV Bridge 2x1 1.0.0**

March 17, 2020

Notes

- Initial release.
- The video output may flicker when swapping inputs while PIP is active.
- The video aspect ratio may not always be maintained when using different output resolutions.

### **Firmware Update Instructions – AV Bridge 2x1**

The process for updating firmware is the same for virtually all Vaddio products. *Your device's web interface may display different information from the screen shot in this procedure.*

#### **Caution**

**The camera must remain connected to power and to the network during the update. Interrupting the update could make the camera unusable. If the update does not run, DO NOT DISCONNECT POWER. Call Vaddio Tech Support immediately: +1 763-971-4400 or 800-572-2011.**

- 1. Download the firmware file if you have not done so already.
- 2. Access the device's web interface and log in as admin.
- *3.* On the System page, select Choose File and select the file you downloaded. Then select Begin Firmware Update.

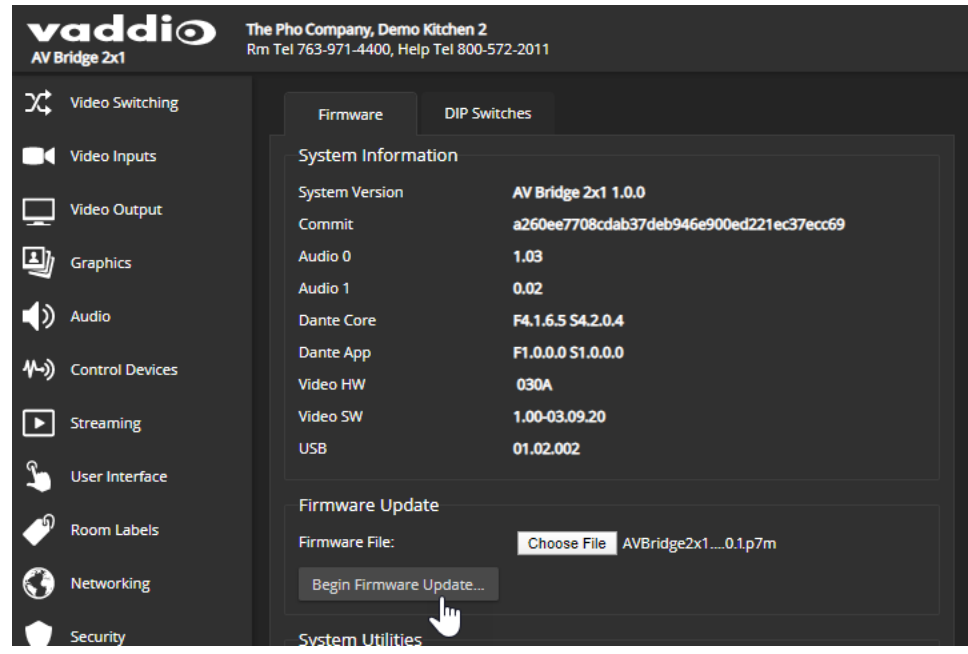

4. Read the Confirm dialog box, then select Continue. You will be prompted to log in again when the process is complete.

This update can take up to 5 minutes to complete. While you're waiting, you could try the following:

- Make a list of ways to improve your least favorite vegetables. Extinction might be an option.
- Decide which animal would be the least believable star of a monster movie.
- Think of three colors that should appear more in nature.

After the update is complete, the System page will display the new firmware version under System Information. Enjoy that new-firmware smell!

Vaddio is a brand of Legrand AV Inc. · [www.legrandav.com](http://www.legrandav.com/) · Phone 800.572.2011 / +1.763.971.4400 · Fax +1.763.971.4464 Email – Europe, Middle East, Africa: [av.emea.vaddio.support@legrand.com](mailto:av.emea.vaddio.support@legrand.com) | All other regions: [av.vaddio.support@legrand.com](mailto:av.vaddio.support@legrand.com)

Vaddio is a registered trademark of Legrand AV Inc. All other brand names or marks are used for identification purposes and are trademarks of their respective owners. All patents are protected under existing designations. Other patents pending.